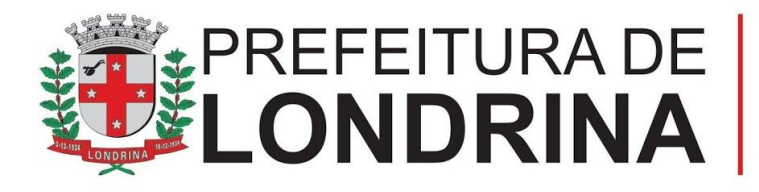

Secretaria Municipal de Educação

# **Recursos Educacionais Digitais para produção de textos e desenhos**

**Josiane Maria Frota Vieira**

**Mirella Cito Botti** Apoio Pedagógico em TDICs em Educação

**Londrina 2020**

# **Sumário**

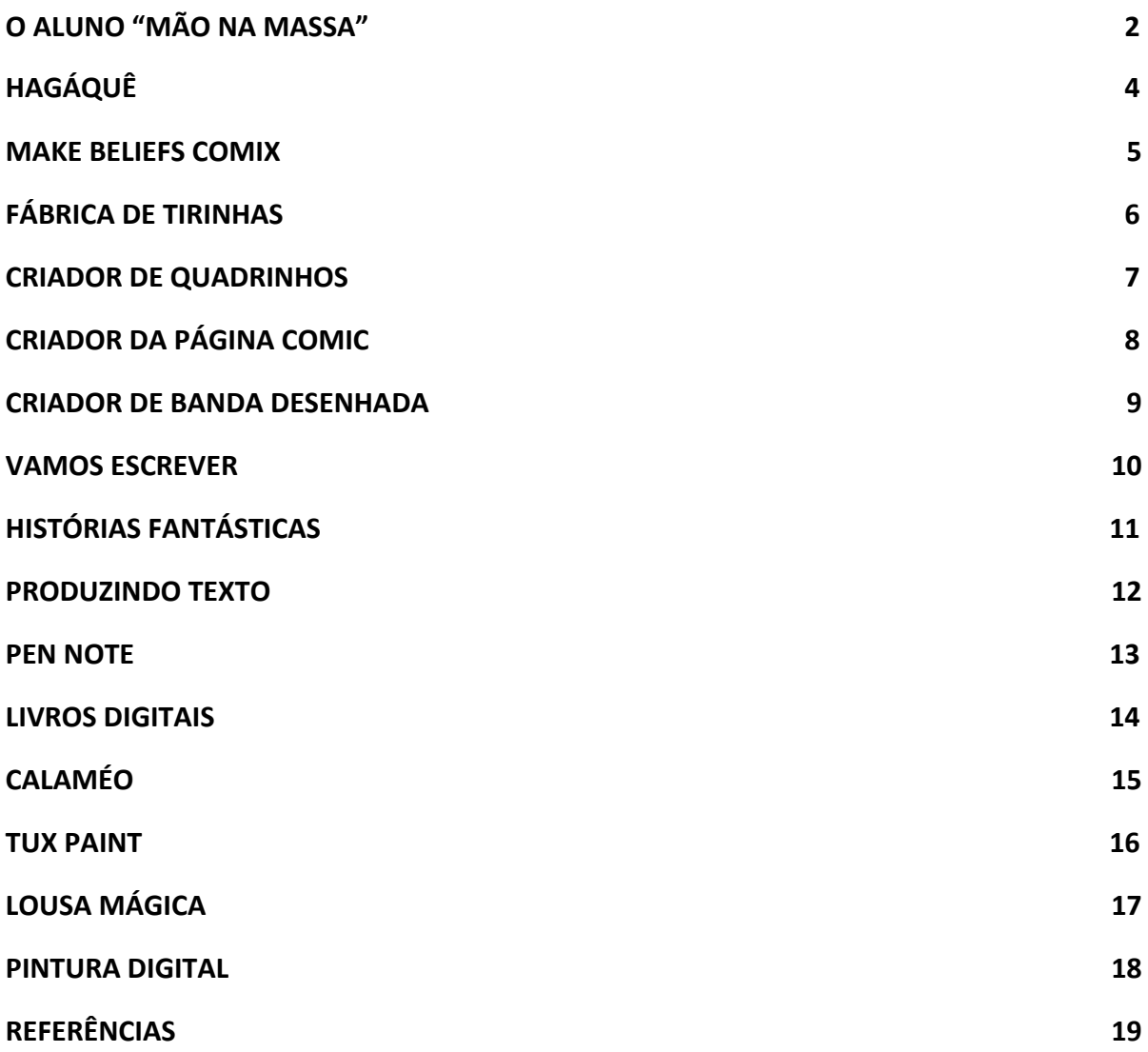

### *O ALUNO "MÃO NA MASSA"*

<span id="page-2-0"></span>Práticas com uso de tecnologia estão sendo a cada dia mais difundidas, mas muitas vezes o aluno continua sendo passivo em relação a sua aprendizagem.

Valente (2014) empreende em seu estudo sobre práticas pedagógicas com suporte de tecnologia, e alerta para a necessidade de as TDICs estarem bem relacionadas a essas práticas. Caso isso aconteça, pode ser um fator determinante para desenvolver maior motivação do aluno, através de atividades dinâmicas que favorecem a constituição da criticidade, da participação, de ações inovadoras e posturas críticas quanto a sua realidade, desenvolvendo o protagonismo estudantil.

Arruda et al (2017) consideram o aluno como protagonista quando ele tem papel de sujeito ativo e participante do seu processo de aprendizagem. Ele consegue vivenciar e ultrapassar situações, funções e papéis que, em seu dia a dia, não tinha a oportunidade de exercer.

Diante das diversas possibilidades que as TDICs oferecem no contexto educacional deve-se enfatizar que a utilização dessa tecnologia apresentará resultados efetivos caso haja a descentralização do processo ensino e aprendizagem, de modo a proporcionar a todos os estudantes envolvidos na tarefa a oportunidade de trabalhar efetivamente na produção do conhecimento, contribuindo com seus pares.

Diante deste contexto de utilização das TDICs, o aluno deve ser entendido como um agente protagonista dentro da sua formação, desenvolvendo competências que o torne autônomo, sendo capaz de:

- desenvolver trabalhos colaborativos, compartilhando dúvidas e certezas;
- fazer uso eficiente das TDICs em seu cotidiano com criticidade;
- produzir conteúdos desenvolvendo a autoria e a autonomia de aprendizagem.

O uso das TDICs com autonomia, protagonismo e de forma ética, crítica e reflexiva também está presente na **Competência Geral nº 5 da BNCC**, que diz:

Compreender, utilizar e criar tecnologias digitais de informação e comunicação de forma crítica, significativa, reflexiva e ética nas diversas práticas sociais (incluindo as escolares) para se comunicar, acessar e disseminar informações, produzir conhecimentos, resolver problemas e exercer protagonismo e autoria na vida pessoal e coletiva.

Ao entender a importância do uso das TDICs, é preciso mostrar aos estudantes uma forma de uso acompanhado de compreensão, responsabilidade e criatividade.

No contexto geral, a relação entre BNCC e cultura digital, até o Ensino Fundamental, se baseia em (segundo o site Nova Escola):

➢ Utilização de ferramentas digitais: saber usar ferramentas multimídia e periféricos para aprender e produzir;

➢ Produção multimídia: utilizar recursos tecnológicos para desenhar, desenvolver, publicar e apresentar produtos (como páginas de web, aplicativos móveis e animações, por exemplo) para demonstrar conhecimentos e resolver

problemas;

➢ Linguagens de programação: usar linguagens de programação para solucionar problemas;

➢ Domínio de algoritmos: compreender e escrever algoritmos, utilizar os passos básicos da solução de problemas por algoritmo para resolver questões;

➢ Visualização e análise de dados: interpretar e representar dados de diversas maneiras, inclusive em textos, sons, imagens e números;

➢ Mundo digital: entender o impacto das tecnologias na vida das pessoas e na sociedade, incluindo nas relações sociais, culturais e comerciais;

➢ Uso ético: utilizar tecnologias, mídias e dispositivos de comunicação modernos de maneira ética, sendo capaz de comparar comportamentos adequados e inadequados.

<span id="page-4-0"></span>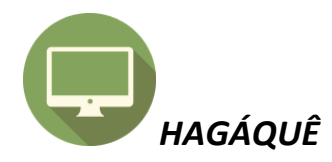

O HagáQuê é um software educativo de apoio à alfabetização e ao domínio da linguagem escrita, foi desenvolvido pelo Núcleo de Informática Aplicada à Educação (NIED) da Universidade Estadual de Campinas.

Trata-se de um editor de histórias em quadrinhos com um banco de imagens com diversos componentes para a construção de histórias (cenário, personagens, etc) e vários recursos de edição destas imagens.

Todos conhecem o caráter lúdico das histórias em quadrinhos (HQs) e muitos a consideram uma forma de arte. Além de entreter, as HQs podem auxiliar no processo de ensino-aprendizagem dos mais diversos conteúdos, como geografia, matemática, história, português e idiomas estrangeiros. Baseado nestas características positivas das HQs, surgiu a proposta de desenvolvimento do software HagáQuê, um editor de histórias em quadrinhos com fins pedagógicos. O HagáQuê foi desenvolvido de modo a facilitar o processo de criação de uma história em quadrinhos por uma criança ainda inexperiente no uso do computador, mas com recursos suficientes para não limitar sua imaginação. E, como resultado do crescente uso por pessoas com necessidades especiais, o software vem passando por um processo de redesign visando melhorar sua acessibilidade.

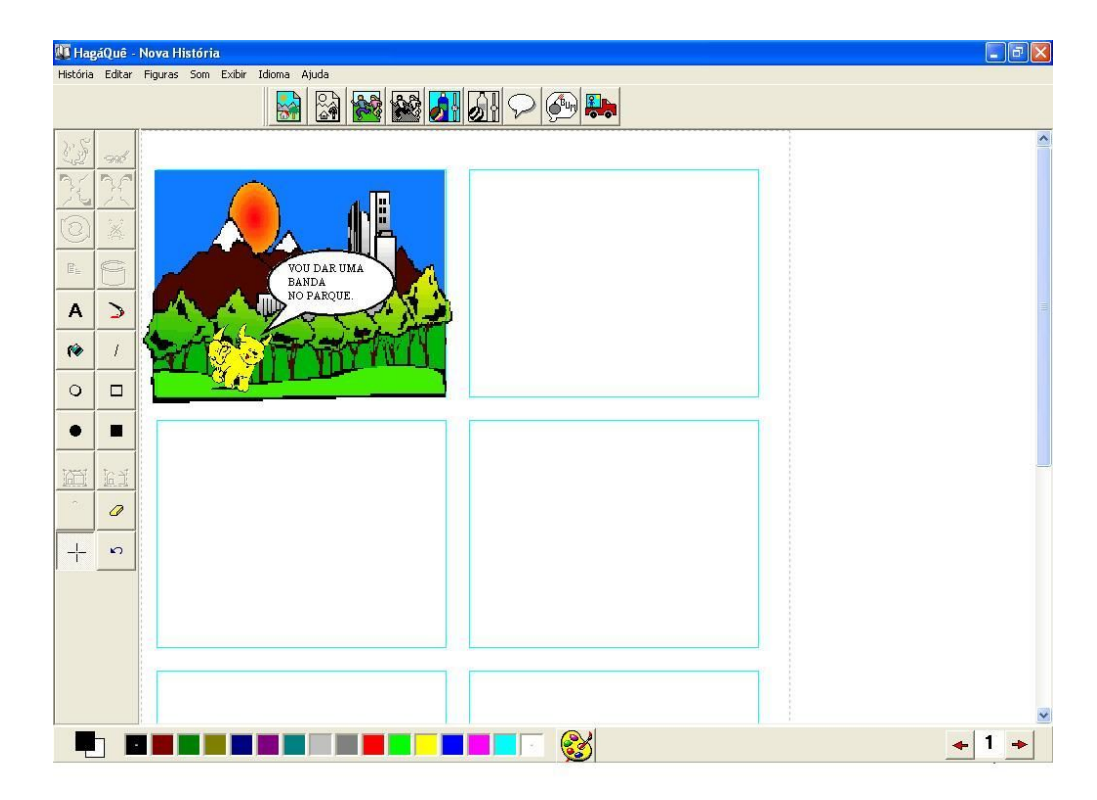

Faça o download do HagáQuê [neste link.](https://odisseu.nied.unicamp.br/wp-content/uploads/other-files/hq_install.zip)

Tutorial:<http://penta3.ufrgs.br/tutoriais/hagaque/>

Assista ao vídeo tutorial: <https://www.youtube.com/watch?v=N0eRi85LJ98> <https://www.youtube.com/watch?v=wWYLmnZCybE>

<span id="page-5-0"></span>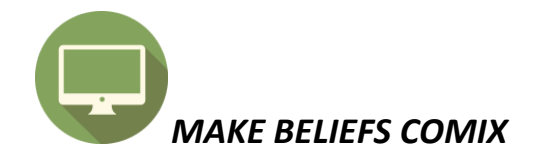

Site em inglês para criação de histórias em quadrinhos, sendo um rico recurso educacional para crianças. Mesmo sendo em inglês é de fácil utilização, podendo ser utilizado com os alunos do Ensino Fundamental, anos iniciais. Não necessita cadastro, as histórias são criadas online e podem ser salvas no computador.

Benefícios educacionais:

➢ O Make Beliefs Comix pode ser utilizado por crianças de todas as idades e possibilita aos alunos uma forma inovadora e criativa para produção textual, cujas histórias podem ser escritas e compartilhadas com outras pessoas.

➢ Este recurso auxilia ainda no processo de alfabetização e proporciona o desenvolvimento das seguintes habilidades:

➢ Sequenciar fatos para contar uma história, usando personagens e diálogos.

➢ Sintetizar idéias, usando apenas os detalhes mais importantes para a elaboração da história.

➢ Selecionar personagens, sentimentos e emoções necessários para expressar suas idéias através de história.

➢ Compreender e aplicar como os sentimentos e emoções são expressados por meio dos quadrinhos.

 $\triangleright$  Identificar a idéia principal da história.

➢ Atuar como autores on-line, tendo um propósito real para a escrita.

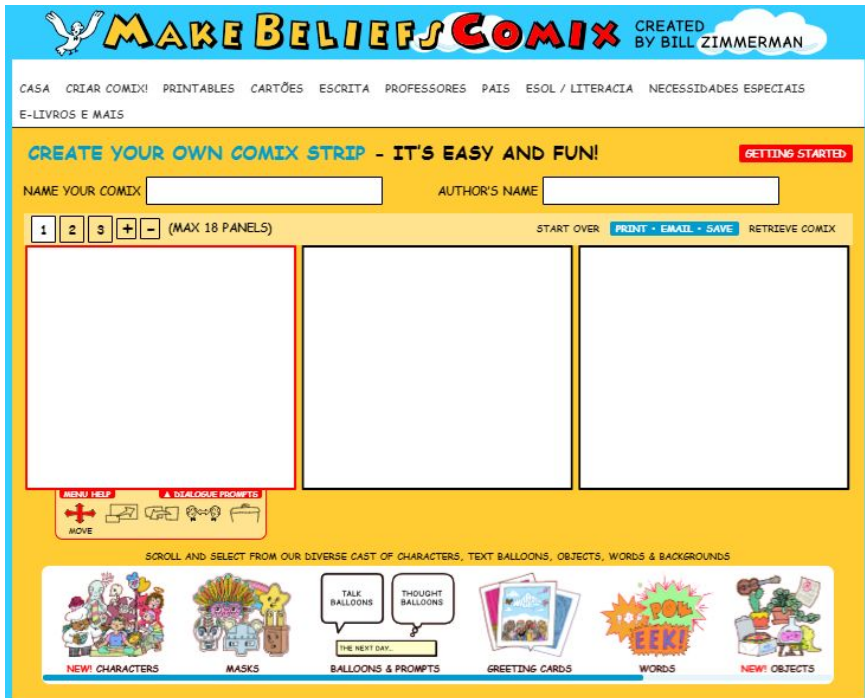

Acesse o recurso online neste link: <https://www.makebeliefscomix.com/Comix/>

Assista ao vídeo tutorial: <https://www.youtube.com/watch?v=ecR8JigspQ4&t=190s>

Acesse o tutorial: [https://drive.google.com/file/d/1YCVhezr55q6y3B34frJzj65X55ENcfKX/view?usp=](https://drive.google.com/file/d/1YCVhezr55q6y3B34frJzj65X55ENcfKX/view?usp=sharing) [sharing](https://drive.google.com/file/d/1YCVhezr55q6y3B34frJzj65X55ENcfKX/view?usp=sharing)

<span id="page-6-0"></span>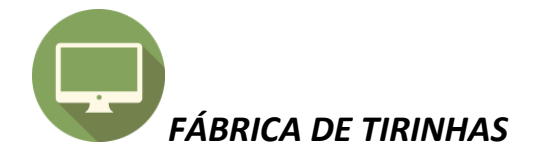

Este objeto de aprendizagem (OA) apresenta uma abordagem de ensino interativa e lúdica, foi desenvolvido pelo Grupo de Pesquisa e Produção de Ambientes Interativos e Objetos de Aprendizagem – PROATIVA na área de estudo da Linguagem da Universidade Federal do Ceará.

O OA Fábrica de Tirinhas visa estimular o aluno(a), de modo personalizado, a produção textual através do gênero tirinha. O Fábrica de Tirinhas prima pela liberdade de criação e expressão do (a) aluno (a), que ao longo de sua criação poderá refletir sobre o que produziu de acordo com a sua lógica ou em consonância com o direcionamento proposto por seu professor.

Acesse o recurso on-line:

[http://www.proativa.virtual.ufc.br/objetos\\_aprendizagem/tirinhas/tirinhas.html](http://www.proativa.virtual.ufc.br/objetos_aprendizagem/tirinhas/tirinhas.html)

Faça o download do Fábrica de Tirinhas em:

[http://www.proativa.virtual.ufc.br/index.php?option=com\\_content&view=article&id=5](http://www.proativa.virtual.ufc.br/index.php?option=com_content&view=article&id=50&Itemid=73) [0&Item](http://www.proativa.virtual.ufc.br/index.php?option=com_content&view=article&id=50&Itemid=73)

Acesse o tutorial:

[https://drive.google.com/file/d/1QccCs-vAAsfweobCx46C2ILL4Cuw21CK/view?usp](https://drive.google.com/file/d/1QccCs-vAAsfweobCx46C2ILL4Cuw21CK/view?usp=sharing) [=sharing](https://drive.google.com/file/d/1QccCs-vAAsfweobCx46C2ILL4Cuw21CK/view?usp=sharing)

<span id="page-7-0"></span>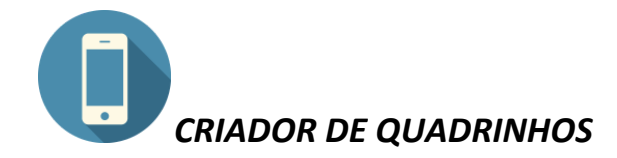

O aplicativo Criador de Quadrinhos Express possibilita a criação de quadrinhos artísticos no seu dispositivo Android.

Com este aplicativo você pode:

facilmente criar quadrinhos artísticos expressivos no seu dispositivo Android.

usar as ferramentas, disponíveis no aplicativo: cor, texto, pincel, preenchimento, lápis, borracha, selecionar, mover, ampliar e reduzir;

também poderá copiar, colar, desfazer, refazer;

editar uma história e quando essa história em quadrinhos estiver finalizada pode-se compartilhar, salvar no drive...

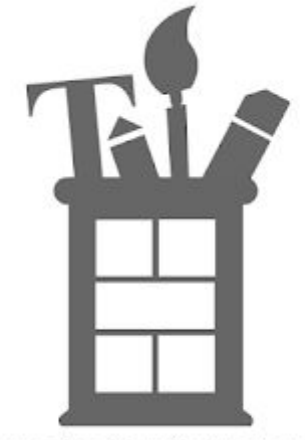

Expressive Comic Creator 5.0

Faça o download do Criador de Quadrinhos:

[https://play.google.com/store/apps/details?id=air.bahraniapps.expressivecomiccr](https://play.google.com/store/apps/details?id=air.bahraniapps.expressivecomiccreator) [eator](https://play.google.com/store/apps/details?id=air.bahraniapps.expressivecomiccreator)

Acesse o vídeo tutorial em:

.

[https://drive.google.com/file/d/14vB62zeYSExrpJNkf1qQcJv0u-8vQhNo/view?usp=s](https://drive.google.com/file/d/14vB62zeYSExrpJNkf1qQcJv0u-8vQhNo/view?usp=sharing) [haring](https://drive.google.com/file/d/14vB62zeYSExrpJNkf1qQcJv0u-8vQhNo/view?usp=sharing)

<span id="page-8-0"></span>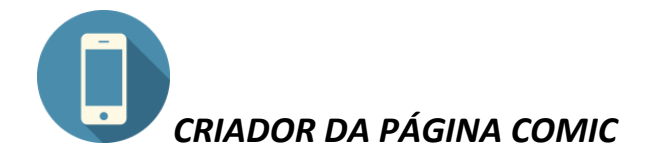

O aplicativo Criador da Página Comic tem interface simples e divertida para criar história em quadrinhos.

Com esse aplicativo você pode:

- controle do corpo e gestos faciais.
- inserir personagens, objetos imagens e fotos diversas.
- controlar o tamanho, girar, excluir.
- Salvar e compartilhar sua criação em quadrinhos.

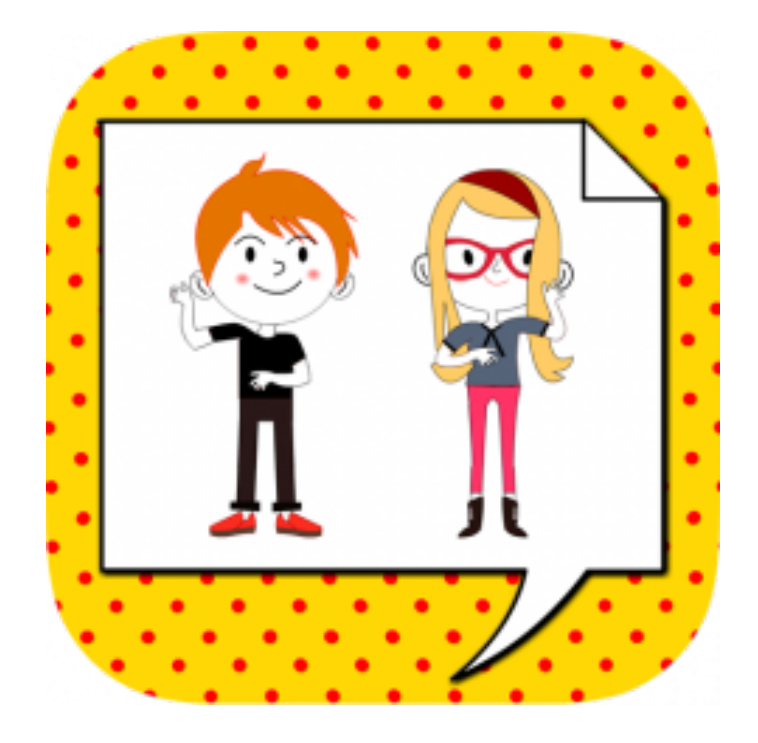

Faça o download da Página Comic:

<https://play.google.com/store/apps/details?id=air.bahraniapps.comicpagecreator>

Acesse o vídeo tutorial em:

[https://drive.google.com/file/d/1-WHghDsTiKF6ZrBV-sPV2p91pJQOmz8A/view?us](https://drive.google.com/file/d/1-WHghDsTiKF6ZrBV-sPV2p91pJQOmz8A/view?usp=sharing) [p=sharing](https://drive.google.com/file/d/1-WHghDsTiKF6ZrBV-sPV2p91pJQOmz8A/view?usp=sharing)

<span id="page-9-0"></span>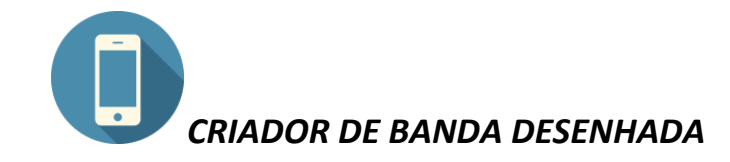

O Aplicativo Criador de Banda Desenhada, possibilita criar de uma forma simples e divertida uma história em quadrinhos, onde o usuário pode escolher personagens, controlar os gestos, salvar e compartilhar sua criação em quadrinhos.

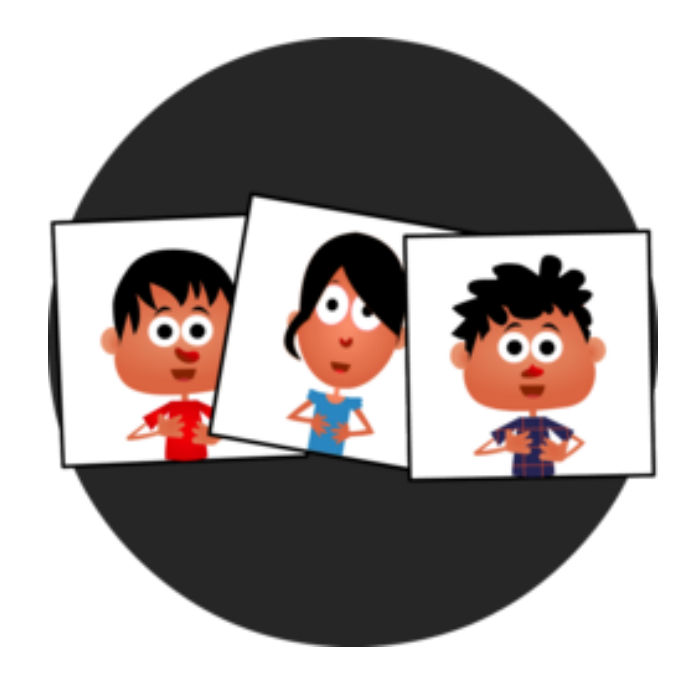

Faça o download do Criador de Banda Desenhada: <https://play.google.com/store/apps/details?id=air.bahraniapps.comicspanelcreator>

<span id="page-10-0"></span>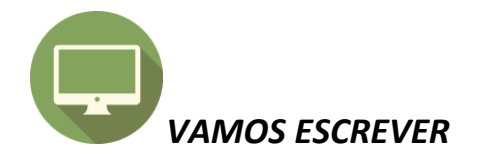

É um programa de escrita criativa, no qual o estudante poderá desenvolver variadas atividades de produção de textos, como: oficina de textos, contar uma história, fazer uma revista, brincar com jogos de palavras e também criar uma peça teatral. Todas essas atividades no editor de textos possuem um aspecto gráfico cativante, onde o estudante interage com o texto que criou inserindo imagens, utilizando a sua criatividade para produzir textos dinâmicos.

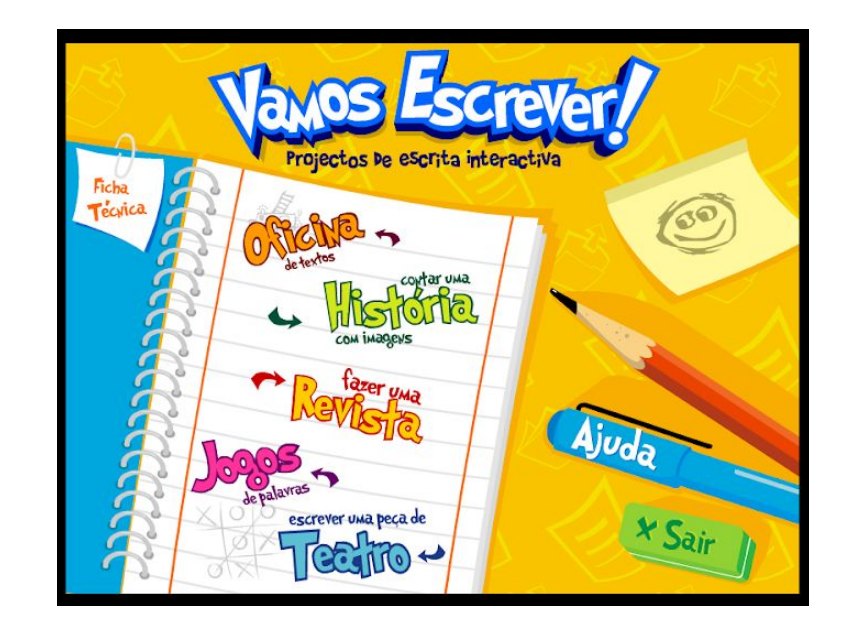

Faça o download do Vamos Escrever em um dos links abaixo: [http://www.dge.mec.pt/sites/default/files/RecursosEducativos/multimedia/vamosescr](http://www.dge.mec.pt/sites/default/files/RecursosEducativos/multimedia/vamosescrever.zip) [ever.zip](http://www.dge.mec.pt/sites/default/files/RecursosEducativos/multimedia/vamosescrever.zip) OU <http://objetoseducacionais2.mec.gov.br/handle/mec/11121>

#### Acesse o tutorial:

[https://drive.google.com/file/d/1YsO0v\\_0vINDluflAkd6QeQJ2A\\_ho62Q8/view?usp=](https://drive.google.com/file/d/1YsO0v_0vINDluflAkd6QeQJ2A_ho62Q8/view?usp=sharing) [sharing](https://drive.google.com/file/d/1YsO0v_0vINDluflAkd6QeQJ2A_ho62Q8/view?usp=sharing)

<span id="page-11-0"></span>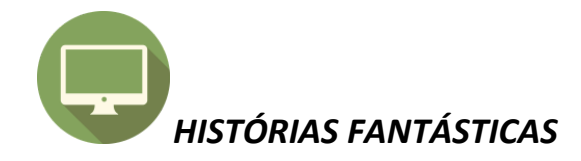

Este objeto de aprendizagem (OA) apresenta uma abordagem de ensino interativa e lúdica, foi desenvolvido pelo Grupo de Pesquisa e Produção de Ambientes Interativos e Objetos de Aprendizagem – PROATIVA na área de estudo da Linguagem da Universidade Federal do Ceará.

Este OA irá abordar duas formas de elaborar histórias: produções textuais apoiadas a priori por imagens e/ou desenhos; e produções textuais sem o apoio de ilustrações, que deverão ser realizadas somente após a elaboração da história.

O objetivo central deste OA é estimular as produções textuais dos alunos através da relação imagem-texto, de forma prazerosa e lúdica. Através das atividades propostas, procura-se explorar a escrita de histórias de maneira autônoma e criativa, bem como a coerência entre a escrita e as ilustrações/desenhos. Busca-se respeitar a liberdade de criação e expressão da criança, que ao longo de seu texto poderá refletir sobre o que produziu de acordo com a sua lógica ou em consonância com o direcionamento proposto por seu seu professor.

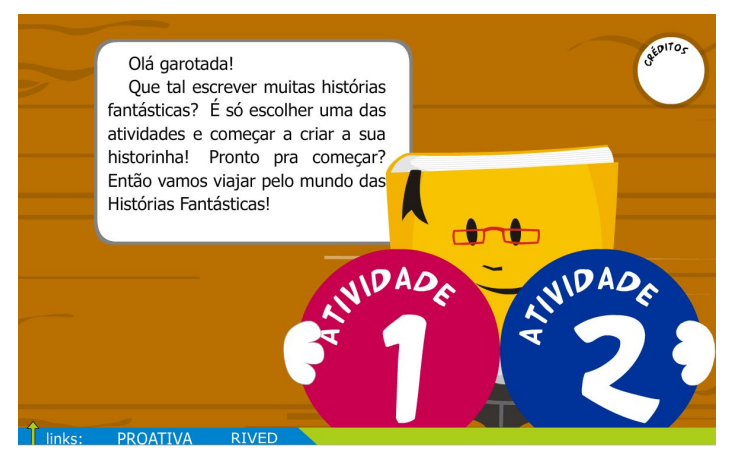

Acesse o recurso on-line:

[http://www.proativa.virtual.ufc.br/objetos\\_aprendizagem/historias/](http://www.proativa.virtual.ufc.br/objetos_aprendizagem/historias/)

Faça o download do Histórias Fantásticas em um dos links abaixo: [http://www.proativa.virtual.ufc.br/index.php?option=com\\_content&view=article&id=5](http://www.proativa.virtual.ufc.br/index.php?option=com_content&view=article&id=50&Itemid=73) [0&Itemid=73](http://www.proativa.virtual.ufc.br/index.php?option=com_content&view=article&id=50&Itemid=73) ou <http://objetoseducacionais2.mec.gov.br/handle/mec/11271>

#### Acesse o tutorial:

[https://drive.google.com/file/d/1T4ABruj2R4eiByqnkxWmg8kyI9oMCB6D/view?usp](https://drive.google.com/file/d/1T4ABruj2R4eiByqnkxWmg8kyI9oMCB6D/view?usp=sharing) [=sharing](https://drive.google.com/file/d/1T4ABruj2R4eiByqnkxWmg8kyI9oMCB6D/view?usp=sharing)

#### Guia do professor:

[http://www.proativa.virtual.ufc.br/objetos\\_aprendizagem/historias/GuiadoProfessorH](http://www.proativa.virtual.ufc.br/objetos_aprendizagem/historias/GuiadoProfessorHistoriasFantasticas.pdf) [istoriasFantasticas.pdf](http://www.proativa.virtual.ufc.br/objetos_aprendizagem/historias/GuiadoProfessorHistoriasFantasticas.pdf)

Acesse o vídeo tutorial:

[https://drive.google.com/file/d/1ImPQyEORCkQsE0AQtr2Rr-L1rD1JHiPW/view?usp](https://drive.google.com/file/d/1ImPQyEORCkQsE0AQtr2Rr-L1rD1JHiPW/view?usp=sharing) [=sharing](https://drive.google.com/file/d/1ImPQyEORCkQsE0AQtr2Rr-L1rD1JHiPW/view?usp=sharing)

<span id="page-12-0"></span>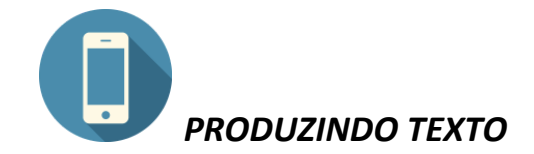

O aplicativo educacional Produzindo Texto possibilita à criança produzir e reescrever textos de sua autoria, tem como finalidade desenvolver e aprimorar, de forma lúdica, a competência de leitura e de escrita.

Este aplicativo permite:

• escolher as palavras adequadas para expressar seus pensamentos;

- diagramar um texto;
- selecionar letras para escrever corretamente as palavras;

• escrever e reescrever seus textos para torná-los claros e para que despertem o interesse do leitor.

Além da produção de texto, o aplicativo desenvolve a atenção, a memória e as habilidades necessárias para a leitura e a escrita de textos.

O aplicativo "Produzindo Texto" possibilita que a criança:

• produza histórias e outros textos, utilizando a criatividade e a imaginação;

• escreva textos que já conheça de memória;

• leia e releia seu texto;

•identifique e corrija problemas discursivos de seu texto (coesão, coerência, clareza, etc.).

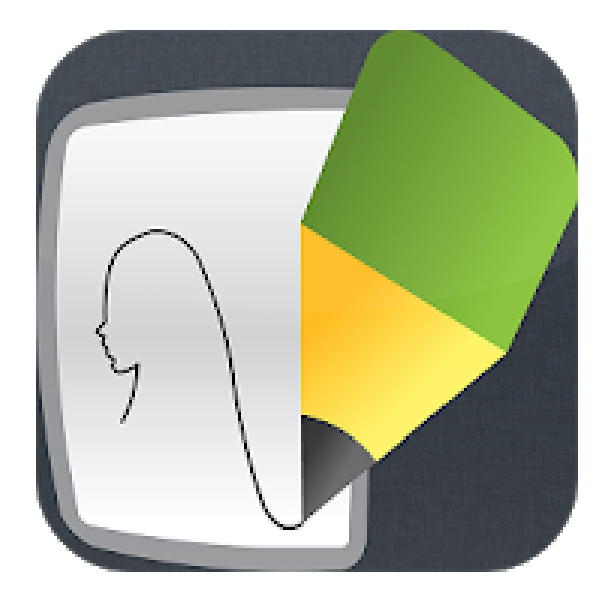

Faça o download do Produzindo Texto:

[https://play.google.com/store/apps/details?id=air.com.netbil.produzindotexto&hl=](https://play.google.com/store/apps/details?id=air.com.netbil.produzindotexto&hl=pt_BR) [pt\\_BR](https://play.google.com/store/apps/details?id=air.com.netbil.produzindotexto&hl=pt_BR)

Acesse o tutorial:

[https://drive.google.com/file/d/12KXRrs3kPmXyaJf5Hz6gEgWfD1TSXCrn/view?usp](https://drive.google.com/file/d/12KXRrs3kPmXyaJf5Hz6gEgWfD1TSXCrn/view?usp=sharing) [=sharing](https://drive.google.com/file/d/12KXRrs3kPmXyaJf5Hz6gEgWfD1TSXCrn/view?usp=sharing)

<span id="page-13-0"></span>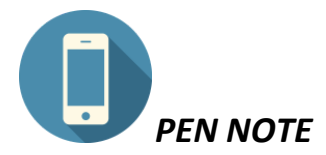

O Aplicativo Pen Note possibilita a produção de texto, apresentando uma interface de fácil utilização e localização das diversas ferramentas apresentadas.

O aplicativo Pen Note faz parte do pacote de aplicativos dos tablets educacionais que já vem instalado no tablet.

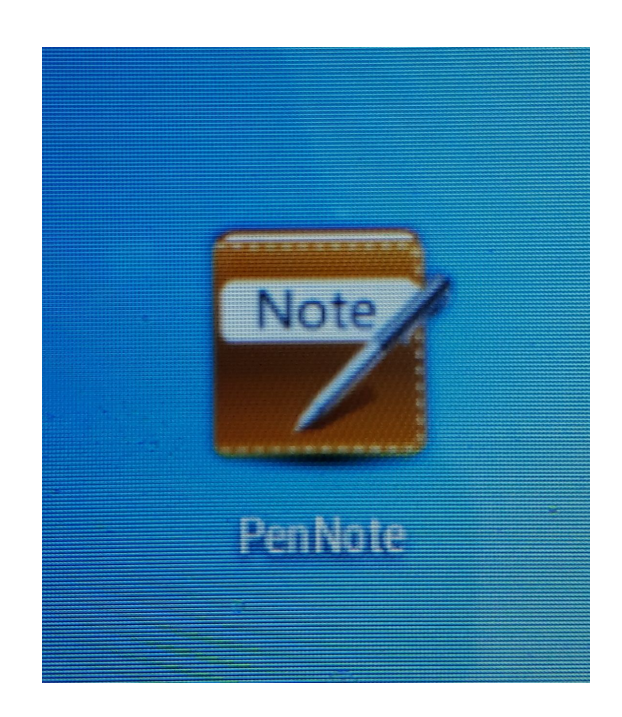

Acesse o tutorial:

[https://drive.google.com/file/d/1daYk0J-oCwsXmYxOseNIK4ev46ZVtsh1/view?usp=](https://drive.google.com/file/d/1daYk0J-oCwsXmYxOseNIK4ev46ZVtsh1/view?usp=sharing) [sharing](https://drive.google.com/file/d/1daYk0J-oCwsXmYxOseNIK4ev46ZVtsh1/view?usp=sharing)

<span id="page-14-0"></span>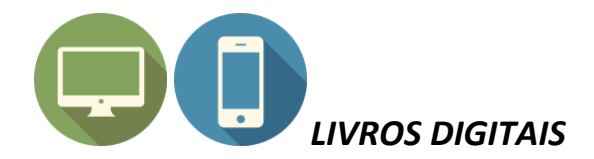

A plataforma Livros Digitais é uma iniciativa do Instituto Paramitas para a criação de livros de forma prática, simples e gratuita, originalmente para professores e alunos da rede pública. Criada em 2012 a plataforma tem atualmente 65.000 usuários cadastrados, mais de 50.000 livros criados e cerca de 15.000 livros publicados. Nela qualquer pessoa cadastrada pode criar, publicar e compartilhar seu livro, ou até mesmo, imprimi-lo em formato de livreto para distribuição.

A plataforma tem sido bem recebida e utilizada na área da educação por estimular crianças e jovens a terem interesse pela leitura e escrita na era digital. Além disso, a produção de livros digitais coloca o aluno/autor como protagonista do aprendizado e valoriza a sua produção.

O Instituto Paramitas é uma ONG que foi fundada em 2009, idealizado por um grupo de educadores que tinham o desejo de desenvolver ações que contribuíssem para a qualidade educativa e social. Desde então, aplica ações socioeducativas aliadas à tecnologia que contribuam para a aprendizagem, autonomia e transformação social.

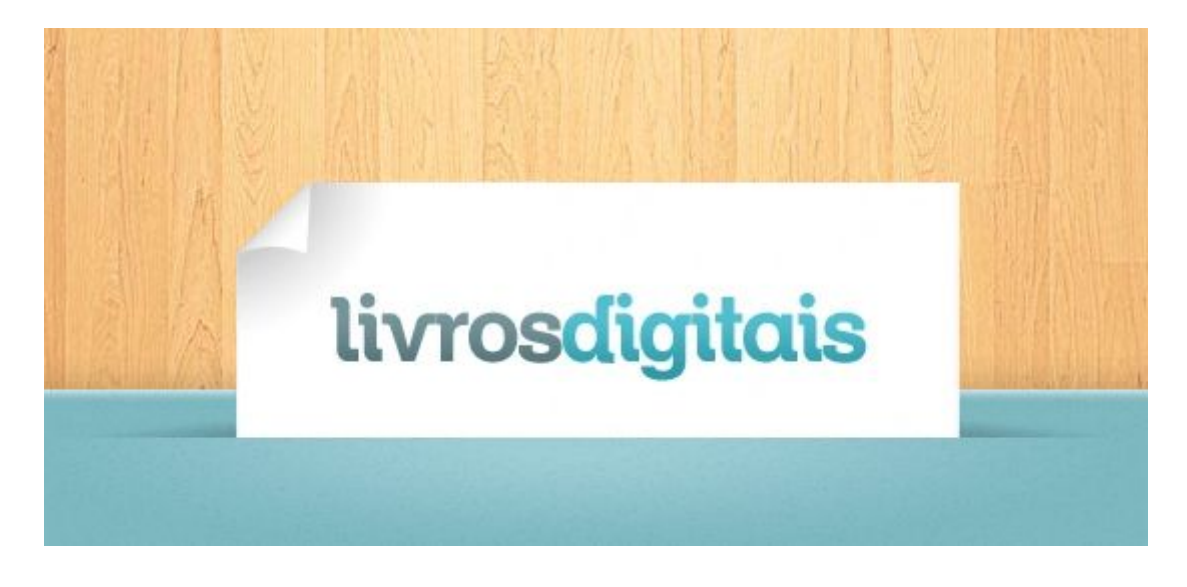

Acesse o site e crie e crie seu livro digital: <https://www.livrosdigitais.org.br/>

Acesse a biblioteca digital: <https://www.livrosdigitais.org.br/livros>

10 dicas para produzir seu livro digital: <https://institutoparamitas.org.br/web/noticias.php?id=5707>

Acesse o tutorial:

[https://pt.slideshare.net/proucamadrid/tutorial-livros-digitais-20920672?next\\_slidesh](https://pt.slideshare.net/proucamadrid/tutorial-livros-digitais-20920672?next_slideshow=1) [ow=1](https://pt.slideshare.net/proucamadrid/tutorial-livros-digitais-20920672?next_slideshow=1)

<https://www.livrosdigitais.org.br/livro/349903A6LFR4O9>

<span id="page-15-0"></span>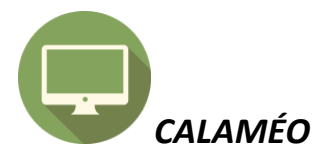

O Calaméo é um software gratuito que permite criar publicações interativas. Não é preciso descarregar o programa; basta a inscrição no website, a confirmação no correio electrónico e, de uma forma rápida e simples, consegue-se publicar diferentes trabalhos, gravados em formato doc (Word), ppt (Powerpoint), pdf, entre outros. A partir daí, podemos consultar o documento em qualquer computador (fica disponível na Internet), dando a sensação que estamos a lê-lo no papel: podemos virar as páginas, marcá-las, ampliar uma área. Também é possível transferir o documento para o nosso computador. E ainda conseguimos fazer outras coisas, como publicar em serviços de agregação como o Facebook.

Ao publicarmos o trabalho, podemos selecionar o modo como queremos fazê-lo (público ou privado) e o formato mais apropriado: álbuns, revistas, partituras, multimedia, jornais, manuais, livros, banda desenhada, apresentações, brochuras, enfim, temos uma enorme variedade à nossa escolha.

Até dá para adicionar vídeos YouTube dentro da publicação ou um filme, música e fazer ligação a outras páginas da Internet ou da própria publicação!

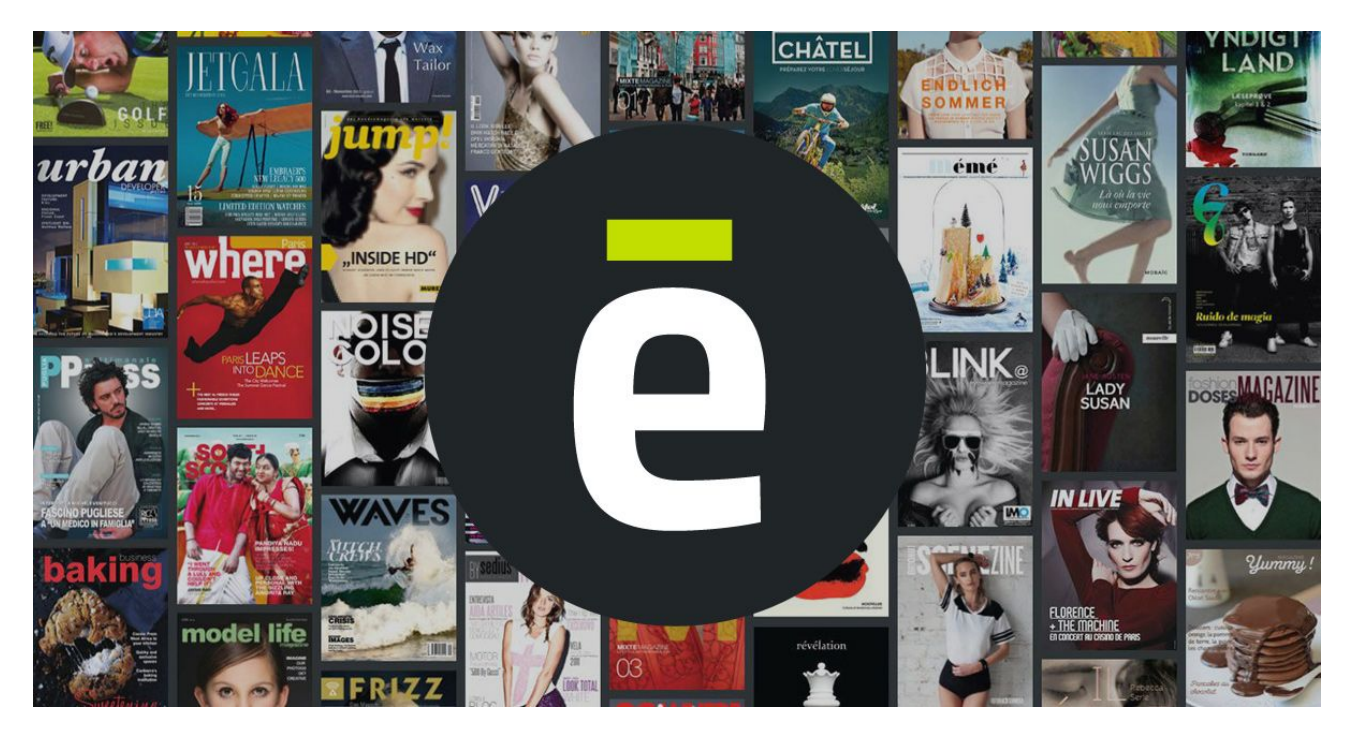

Acesse o site e crie seu livro digital: <https://pt.calameo.com/>

Acesse o tutorial:

[https://drive.google.com/file/d/1xvz\\_hxRnNjcxUM8IiD2VwP8I6e\\_nxkno/view?usp=s](https://drive.google.com/file/d/1xvz_hxRnNjcxUM8IiD2VwP8I6e_nxkno/view?usp=sharing) [haring](https://drive.google.com/file/d/1xvz_hxRnNjcxUM8IiD2VwP8I6e_nxkno/view?usp=sharing)

Acesse o E-book tutorial: <https://pt.calameo.com/read/00049157744a91421cbb1>

<span id="page-16-0"></span>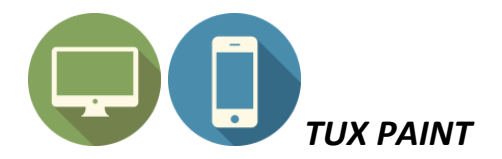

Tux Paint é um software de desenho voltado para crianças. Com ele, é possível ensinar a colorir, pintar, rabiscar formas e montar figuras divertidas. O mais legal é que todos os movimentos e objetos possuem sons. Logo, enquanto você desenha, ele também emite barulhos divertidos que incentivam continuar a tarefa.

Entre as ferramentas disponíveis, estão carimbos, linhas, formas, textos, etiquetas, canetas mágicas, pincéis etc. À direita da tela, você escolhe os itens que podem ser incluídos no desenho. O limite aqui é a imaginação.

Partindo de uma palheta em branco, é possível combinar diversos elementos para criar uma bela imagem. Os carimbos disponíveis permitem incluir estampas do simpático Tux em qualquer lugar que você queira. A função "Caneta mágica" possui efeitos divertidos, tais como arco-íris, bola de neve, bordas, borrão, caleidoscópio, caligrafia, confete etc.

Todas as figuras incluídas no programa podem ser rotacionadas de diversas maneiras. Portanto, é possível montar estampas geométricas e desenhos de maneira simples. Também é possível incluir alguns efeitos básicos de quadriculado, negativo, desenho animado, fagulhas e muitos outros. Caso queira, também é possível adicionar novos carimbos para deixar as criações mais bonitas.

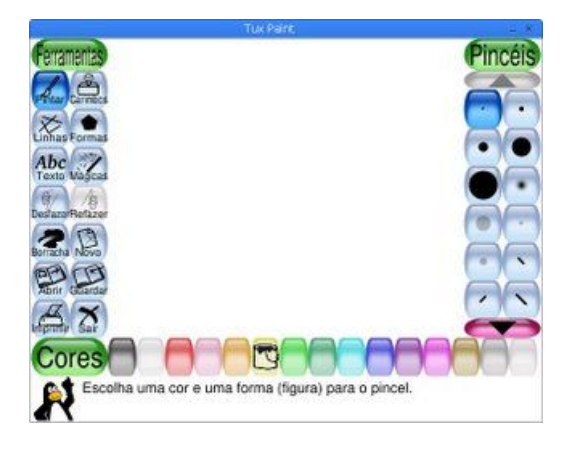

Faça o download do Tux Paint e Tux Paint e Stamps para computador ou notebook: <http://www.tuxpaint.org/download/windows/>

Faça o download do Tux Paint e Tux Paint para Android: <http://www.tuxpaint.org/download/android/>

#### Tutorial para instalação do Tux Paint no tablet:

[https://docs.google.com/document/d/1OCwuGsb6t5xp7Mwas-39yE6HPoGnXKs6imWJEjaq](https://docs.google.com/document/d/1OCwuGsb6t5xp7Mwas-39yE6HPoGnXKs6imWJEjaqHUk/edit?usp=sharing) [HUk/edit?usp=sharing](https://docs.google.com/document/d/1OCwuGsb6t5xp7Mwas-39yE6HPoGnXKs6imWJEjaqHUk/edit?usp=sharing)

#### Acesse o tutorial:

[https://drive.google.com/file/d/19yyFI\\_KTGR0Gk4gqPAoaejtZLtsxqD15/view?usp=sharing](https://drive.google.com/file/d/19yyFI_KTGR0Gk4gqPAoaejtZLtsxqD15/view?usp=sharing)

Vídeo Tutorial de como configurar o Tux Paint: <https://www.youtube.com/watch?v=NGyuG5oLL5I>

<span id="page-17-0"></span>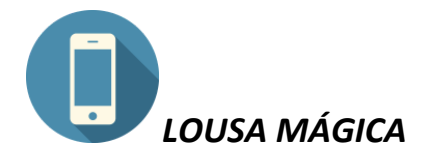

O aplicativo Lousa Mágica, possibilita a produção de desenhos, buscando desenvolver nas crianças: artes, imaginação, a capacidade de concentração e habilidade motora fina.

Você pode desenhar e pintar tudo o que imaginar, salvar no álbum, editar a qualquer momento e compartilhar com amigos e familiares via drive, Facebook, Twitter, Instagram, WhatsApp, e-mail, e muito mais ...

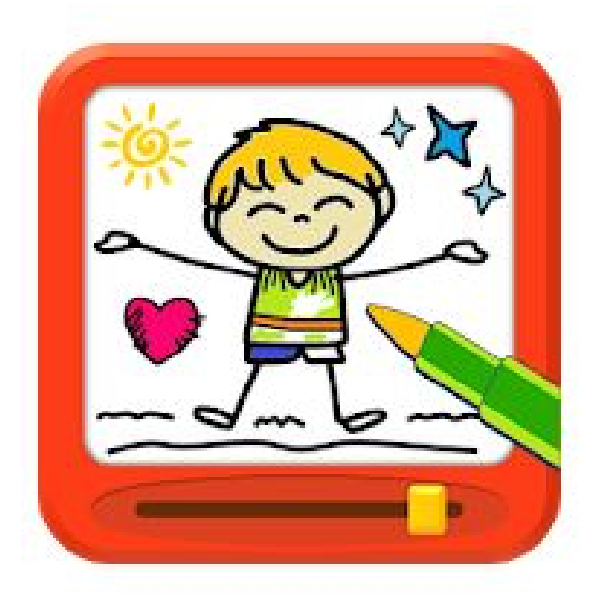

Faça o download do Lousa Mágica:

[https://play.google.com/store/apps/details?id=com.orange.magic.board.doodle.color](https://play.google.com/store/apps/details?id=com.orange.magic.board.doodle.coloring&hl=pt_BR) [ing&hl=pt\\_BR](https://play.google.com/store/apps/details?id=com.orange.magic.board.doodle.coloring&hl=pt_BR)

<span id="page-18-0"></span>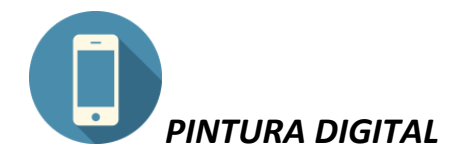

O aplicativo Pintura Digital faz parte do pacote de aplicativos dos tablets educacionais que já vem instalado no tablet.

É um aplicativo simples para a elaboração de desenhos. A partir do desenho, o aluno pode expressar seus conhecimentos e muita criatividade.

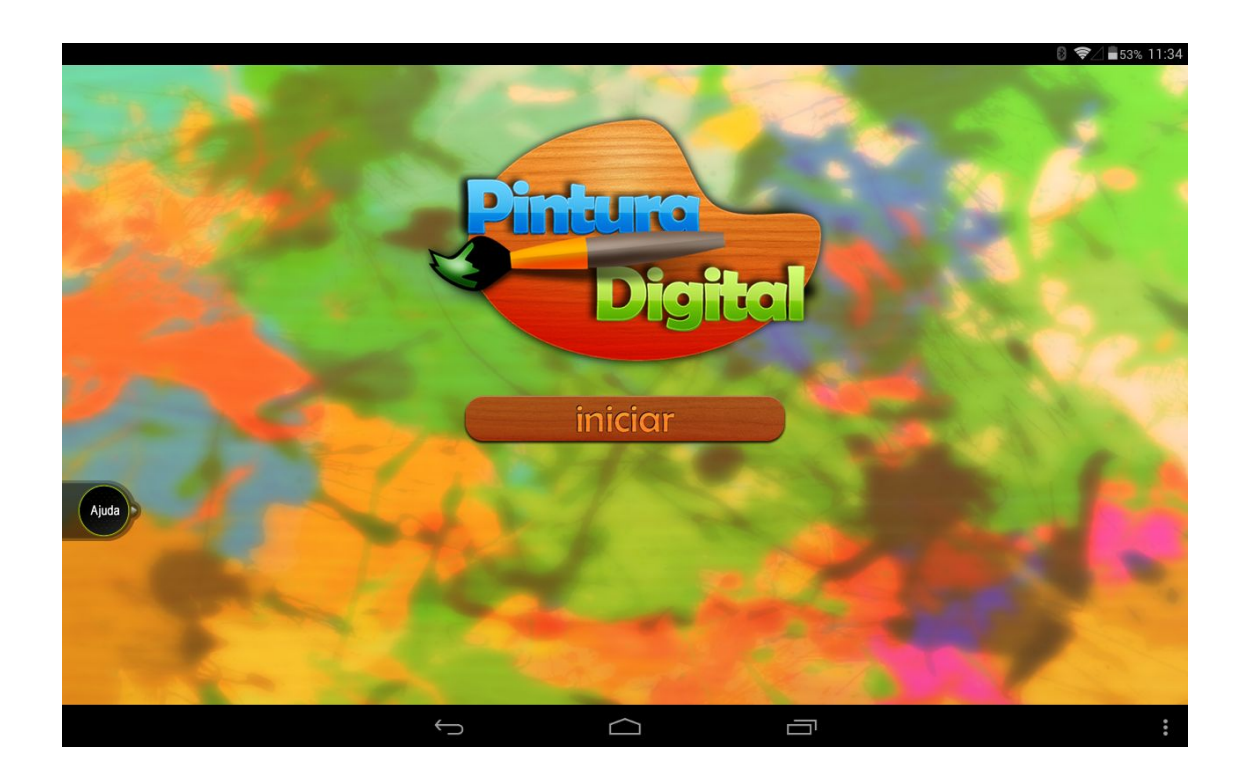

Acesse o tutorial:

[https://drive.google.com/file/d/1SoPeFQ6gUGD3jbFWVlfhyBbjj3QeKeMP/view?usp](https://drive.google.com/file/d/1SoPeFQ6gUGD3jbFWVlfhyBbjj3QeKeMP/view?usp=sharing) [=sharing](https://drive.google.com/file/d/1SoPeFQ6gUGD3jbFWVlfhyBbjj3QeKeMP/view?usp=sharing)

## <span id="page-19-0"></span>*REFERÊNCIAS*

Arruda, J. S. et al (2017) **Tecnologias digitais e o processo de protagonismo estudantil no Ensino Fundamental**. In: VI Congresso Brasileiro de Informática na Educação (CBIE 2017). Anais do XXIII Workshop de Informática na Escola (WIE 2017).

AVELINO Amanda. **BNCC e cultura digital: o que a Base diz sobre tecnologia?**. Estante Mágica. Disponível em: <https://estantemagica.com.br/bsi/blog/bncc-e-cultura-digital/> Acesso em: Maio.2018.

BRASIL. Ministério da Educação. Base Nacional Comum Curricular. Brasília: MEC, 2017.

Valente, J. A. (2014) **Aprendizagem ativa no ensino superior: A proposta da sala de aula invertida.** Disponível em: . Acesso em: 25 março. 2019.

*Mirella Cito Botti e Josiane Maria Frota Vieira* Apoio em Tecnologias Digitais da Informação e Comunicação em Educação Gerência de Ensino Fundamental/Assessoria Pedagógica/SME 3375 0221 - ramal 426